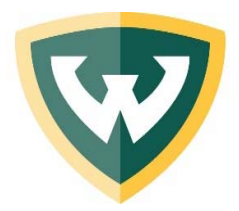

Academic/Administration Building, Suite 3638 5700 Cass Avenue Detroit, MI 48202 Phone: 313-577-3000 Fax: 313-577-0637

## **Open Enrollment Information**

## **Open Enrollment: Starts: October 22, 2018 Ends: November 2, 2018**

The Division of Human Resources is pleased to announce the 2019 Benefits Open Enrollment period. Wayne State University offers exceptional benefits to faculty and staff. Annually, benefiteligible employees are given the opportunity to choose a new health plan or make other changes to medical, dental and vision coverage. During this time, benefit-eligible employees may also enroll in a Flexible Spending Account (FSA) to save for anticipated 2019 eligible dependent care and/or eligible non-covered, medically necessary health care expenses using pre-tax dollars.

#### **Don't Miss the Deadline!**

You **will not** have another opportunity to change your 2019 benefit selections without a qualifying life status change event. Changes will be effective as of January 1, 2019.

#### **Rate Increases for 2019**

Medical premiums continue to be impacted by the rising cost of health care. Both the employee and employer contributions to medical premiums have increased for 2019; however, these are lower percentage increases than comparable organizations. Increases will be reflected starting on the pay of December 27, 2018, for the 2019 calendar year. See the new rates included in this packet. Your payroll deduction is based upon the level (single, two person, or family) of coverage and the carrier you have elected.

#### **Open Enrollment DOES NOT Include:**

Life insurance, tuition assistance program, retirement savings program, or changes to other programs we offer. Life insurance and retirement savings plan changes may be made at any time. Tuition assistance submission is subject to the enrollment deadlines specified by the program.

#### **Navigating Your Health Care Options**

It is important to understand the healthcare services available to you. Did you know the Active Employee Benefits Handbook compares our medical carriers and the services they provide? We've also created a Provider Directory to connect you with your carriers. Find both at hr.wayne.edu.

#### **Mobile Apps**

Help is in your hand! Download your benefit carriers' apps onto your smart phone to stay more connected on-the-go! The apps provide instant connectivity and updates to your accounts. Visit the App Store (Apple) or Google Play (Android) today! See the Active Employee Benefits Handbook for more information.

#### **This Packet Includes:**

- Dependent Eligibility: Who is Covered?
- Frequently Asked Questions
- Medical, Dental and Vision Rates
- Online Open Enrollment Instructions
- Wellness Warrior Enrollment Information

#### **Please Remember:**

- Review the new medical, dental and vision rates.
- Any deduction changes/increases will be reflected on your December 27, 2018 paycheck.
- Log on to Academica to make medical or FSA Open Enrollment changes. Follow the instructions included in this packet.
- If you do not make changes during Open Enrollment, your medical, vision and dental plans will remain the same for 2019.
- If you want a 2019 Flexible Spending Account, you **must take action and enroll**. *Enrollment from year to year is not automatic.*
- Life Insurance changes are not included in the open enrollment process.

Fax documents to: (313) 577-0637 Or mail to: HR Service Center, 5700 Cass Ave. Suite 3638, Detroit, Michigan 48202

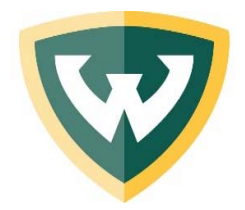

Academic/Administration Building, Suite 3638 5700 Cass Avenue Detroit, MI 48202 Phone: 313-577-3000 Fax: 313-577-0637

## **Dependent Eligibility: Who is Covered?**

#### **Your legal spouse:**

There is no dual coverage for WSU employees married to WSU employees.

#### **Other Eligible Person (OEP):**

An employee who does not already enroll a spouse for health or dental benefits may enroll **one** eligible person (OEP) if he or she meets the following criteria:

- The OEP must be pre-approved.
- The OEP is an adult, age 26 or older.
- The OEP currently resides in the same residence as the employee and has done so for the 18 continuous months prior to the individual's enrollment, other than as a tenant.
- The OEP is not a "dependent" of the employee as defined by the IRS.
- The OEP is not related by blood or marriage.

This benefit is considered taxable income and subject to all applicable taxes. This benefit also covers the OEP's IRS-defined dependent children. This benefit does not cover the employee's relatives.

#### **Your children or the children of your spouse/OEP:**

- Children by birth or adoption until the end of the month in which they reach the age of 26.
- Children by legal guardianship.

Coverage for children can only be provided by one WSU employee (when both parents are employed by WSU).

#### **Principally supported children:**

- Not your child by birth or marriage.
- Principally supported by you for at least six consecutive months (9 months for BCBS).

*Continued from left column…* 

- Related to you by blood or marriage.
- Claimed as your dependents on your most recent income tax return.

Principally supported children are covered until the end of the year in which they reach age 19.

#### **Unmarried disabled dependent children:**

- Have reached the end of the month in which they turned 26.
- Are dependent on you for support and maintenance.
- Became disabled before reaching age 19, and are incapable of self-sustaining employment by reason of mental or physical handicap.

#### **Your sponsored dependent (Blue Care Network and Total Health Care Only):**

- An adult, age 26 or older.
- Dependent on your financial support.
- Claimed on your most recent tax-return.
- Resides with you permanently.

#### **Who is NOT covered:**

- **Anyone who is not your legal spouse or qualified OEP** – even if divorce decree or court order requires you to provide health insurance
- **Dependents not covered by a court order** – nieces, nephews, siblings, etc.
- **Dependents who are no longer covered by a court order** – temporary guardianship ended
- **Dependents age 26 and older** coverage ends at the end of the month in which they turn age 26

**Remember:** Supporting documentation must be submitted as proof of eligibility for any dependents added to your benefits during Open Enrollment or within 30 days of becoming eligible (a qualifying Section 125 "Life Status Change" event). Any ineligible dependents must be removed from your coverage during Open Enrollment or within 30 days of becoming ineligible.

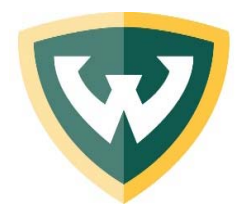

Academic/Administration Building, Suite 3638 5700 Cass Avenue Detroit, MI 48202 Phone: 313-577-3000 Fax: 313-577-0637

## **Open Enrollment Frequently Asked Questions**

The Patient Protection and Affordable Care Act of 2010, Title V, defines health literacy as the degree to which an individual has the capacity to obtain, communicate, process, and understand basic health information and services to make appropriate health decisions (cdc.gov). As an organization that provides access to various health and wellness benefits, we play a role in improving the health literacy of our customers (you, as an employee), and want to be sure you fully understand the benefits that we offer. We understand the health care system is complex and often times challenging to navigate, even more so during times of needing medical attention. Below we will answer a few key questions when making health care decisions in regards to your Wayne State University health insurance plan offerings during this Open Enrollment period:

#### **What is Open Enrollment?**

Open Enrollment is a benefit-eligible employee's annual opportunity to make changes to medical, dental and vision benefits and/or enroll in a Flexible Spending Account. The Open Enrollment period for 2019 benefits is October 22, 2018 through November 2, 2018. Changes will be effective as of January 1, 2019 and are in effect for the full calendar year. It is important to note that the Open Enrollment period is the only time you can enroll, cancel coverage, or add/remove dependents without a qualifying Section 125 event ("Life Status Change"). Make changes online in Academica to avoid lines in our office. The Academica Open Enrollment option under the Employee Self Service section is available 24/7 during Open Enrollment.

#### **What is the difference between the traditional plan, an HMO or a PPO?**

The BCBSM traditional plan offers the most flexibility when choosing physicians and health service providers. An annual deductible and copays apply.

A PPO provides more freedom to make choices in providers and allows you to see a specialist without obtaining a referral from your doctor. You are covered for services both in- and out-of-network. WSU offers Community Blue PPO.

If you elect an HMO, you must choose a primary care physician to manage all of your medical care. Out-of-Network care is not covered except in emergencies or with a written or electronic referral from your primary care physician and approval from the HMO. Each HMO has its own provider directory listing doctors, specialists, hospitals and other facilities in the network. WSU offers HAP, Blue Care Network and Total Health Care HMOs.

#### **If I like the benefits I have right now, do I need to do anything during Open Enrollment?**

No need to call us or submit anything if you're not making changes. However, we recommend that you read the materials in this packet to see what's new for the 2019 plan year. Then, log in to Academica and go to the Employee Self Service section to review your Benefits Statement to confirm that:

- What you have today will continue into the next year if you are not making changes
- You are enrolled in the correct coverage level
- Your eligible dependents are enrolled in your plan and ineligible dependents are terminated from your plan
- You reviewed the medical, dental and vision rate changes

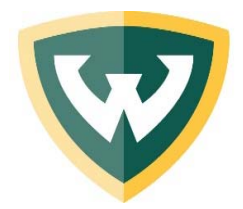

Academic/Administration Building, Suite 3638 5700 Cass Avenue Detroit, MI 48202 Phone: 313-577-3000 Fax: 313-577-0637

## **Open Enrollment Frequently Asked Questions**

#### **What do I need to submit to enroll or remove dependents from my benefits?**

During Open Enrollment, supporting documentation is not required when removing/terminating dependents (see Benefit Plan Termination Form). However, supporting documentation **is** required to **add** dependents. Supporting documentation requirements can be found online or in the Benefits Handbook.

#### **Will I get confirmation of my Open Enrollment changes?**

If you make changes during Open Enrollment online in Academica, you will get an email confirmation statement. If you make changes using a paper form, you will receive a confirmation email once your form has been processed.

#### **When will I get my health insurance ID cards?**

Health insurance companies will mail ID cards as quickly as possible, usually by mid-December. If you need medical services in January, but have not yet received your card, you may call the insurance company prior to your doctor's visit to confirm your insurance coverage.

#### **What is a Flexible Spending Account?**

Flexible Spending Accounts are employer-sponsored plans authorized by the federal government that allow you to set aside money from your paycheck on a "pre-tax" basis to pay for health care and dependent care expenses incurred for you, your spouse and/or children, and any other IRS dependent. Employees may elect to participate only once per year and must continue participation for the entire calendar year. The amount contributed to the FSA is deducted each pay prior to the calculation of FICA, federal, state, and city taxes, thereby decreasing an employee's taxable income. Enroll online via Academica or submit an enrollment form to the HR Service Center.

#### **May I make changes to my other benefits during Open Enrollment?**

Changes to other benefit programs we offer are not part of Open Enrollment. Only medical, dental, and vision changes and Flexible Spending Account enrollment is part of Open Enrollment. Life insurance, retirement savings plan, tuition assistance, and other benefit changes are not included in the Open Enrollment process. You may make changes to retirement savings plans at any time after your hire date. You may elect to increase your supplemental life insurance at any time. If you elect to increase your coverage after your initial eligibility period (within 30 days of hire date), you must complete an Evidence of Insurability form and your new coverage will be will be subject to approval by Sun Life Insurance. Please visit **hr.wayne.edu** for specific details on all of our benefit programs.

#### **Use this once-a-year opportunity to review your benefits and make changes if you need to, based on your medical, dental and vision care needs. This FAQ is not exhaustive, and more information is provided on our website at hr.wayne.edu.**

As always, send questions 24/7 to the HR Service Center at *askhr@wayne.edu.* 

#### Wayne State University

#### Medical/Dental/Vision Plans Biweekly Premium Rate Schedule ‐ High Copay

January 1, 2019 through December 31, 2019

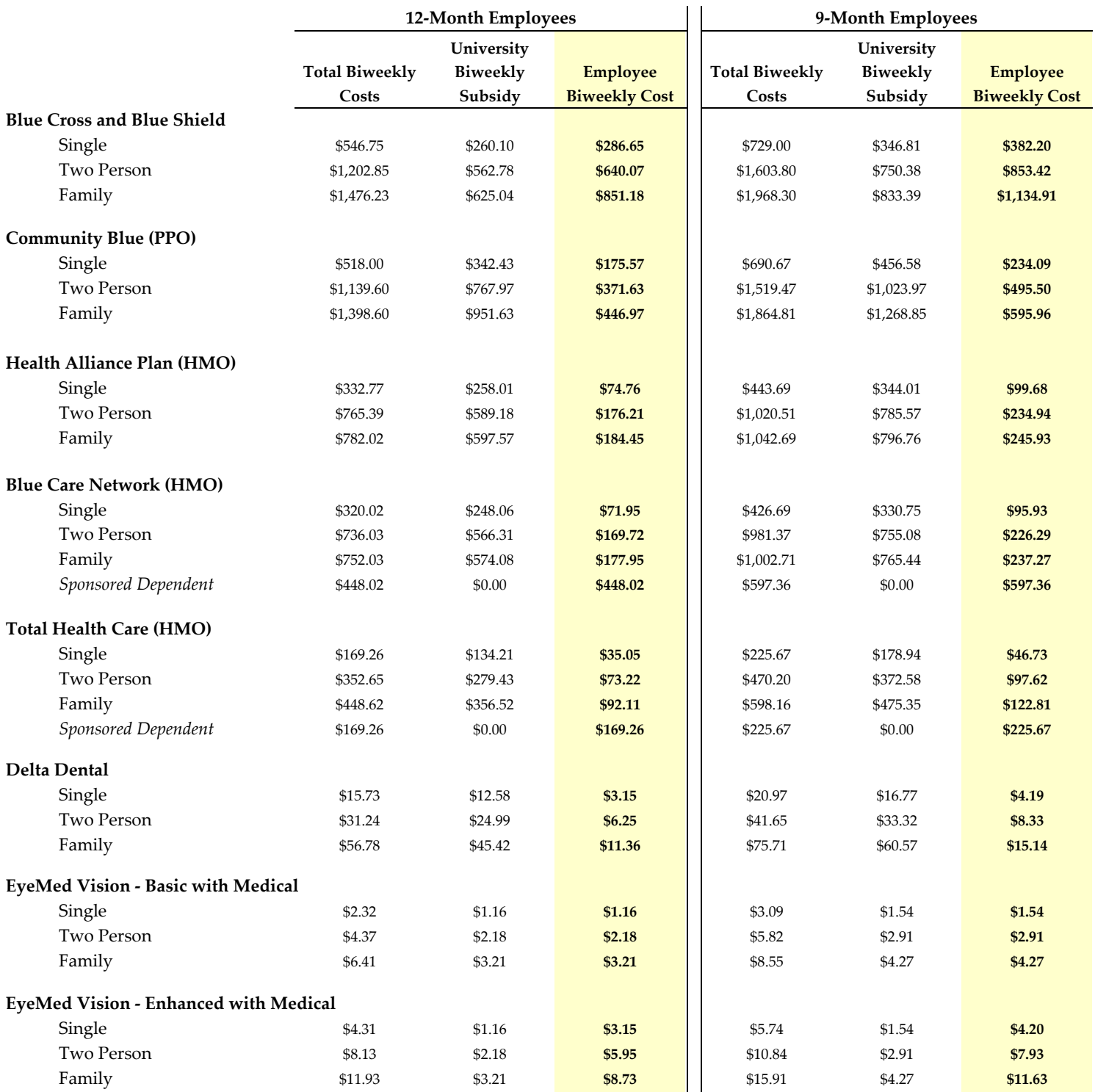

2019 Plan Year \* some rounding differences reflected

#### Wayne State University

## Medical/Dental/Vision Plans Monthly Premium Rate Schedule ‐ High Copay

January 1, 2019 through December 31, 2019

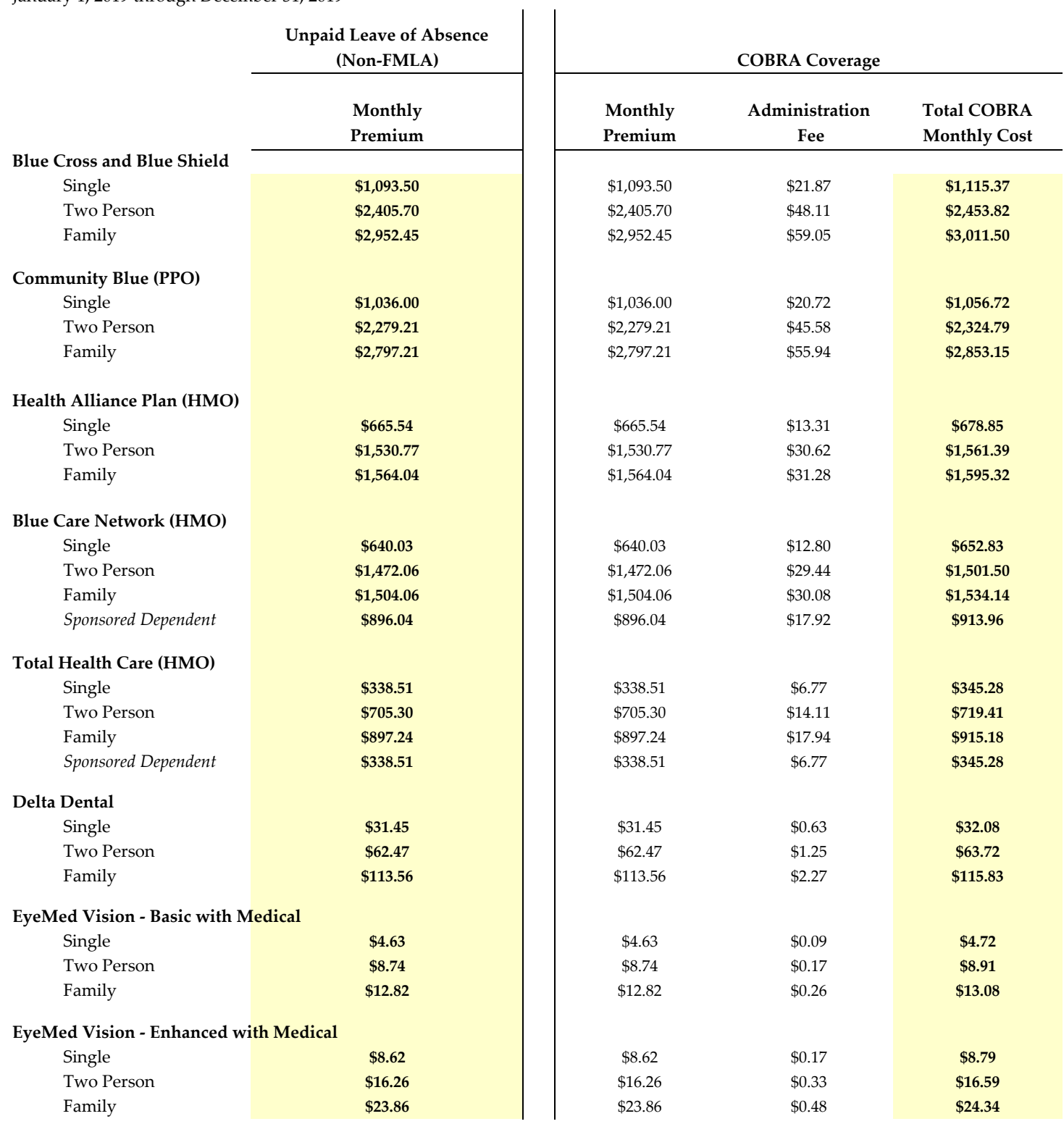

2019 Plan Year \* some rounding differences reflected

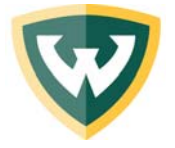

This online Open Enrollment process is designed for electing medical plan to medical plan changes with NO CHANGES IN COVERED DEPENDENTS. For example, using this online system, you can change from single Health Alliance Plan to single Blue Care Network but NOT single Health Alliance Plan to family Blue Care Network. If you need to change your current level of coverage by adding or deleting family members, you must use a paper enrollment form (http://hr.wayne.edu/tcw/forms.php).

### **Open Enrollment: October 22 - November 2, 2018**

- Keep in mind: this is a **two-step** process. **The system will allow you to make a mistake**. Review your final confirmation.
- First, you **MUST** terminate your current coverage. The termination will be effective on  $12/31/2018$ . By terminating on 12/31/2018, your current coverage will be in effect through the end of 2018.
- Second, you must enroll in your new coverage. Your new coverage will be effective 1/1/2019. You will not have a break in coverage. **NOTE: You must add a Primary Care Physician (first and last name & Physical ID Code) to all covered dependents if you are selecting an HMO.** We have provided a section at the end of this document for you to pre-record your PCP information needed in order to complete the Open Enrollment process.

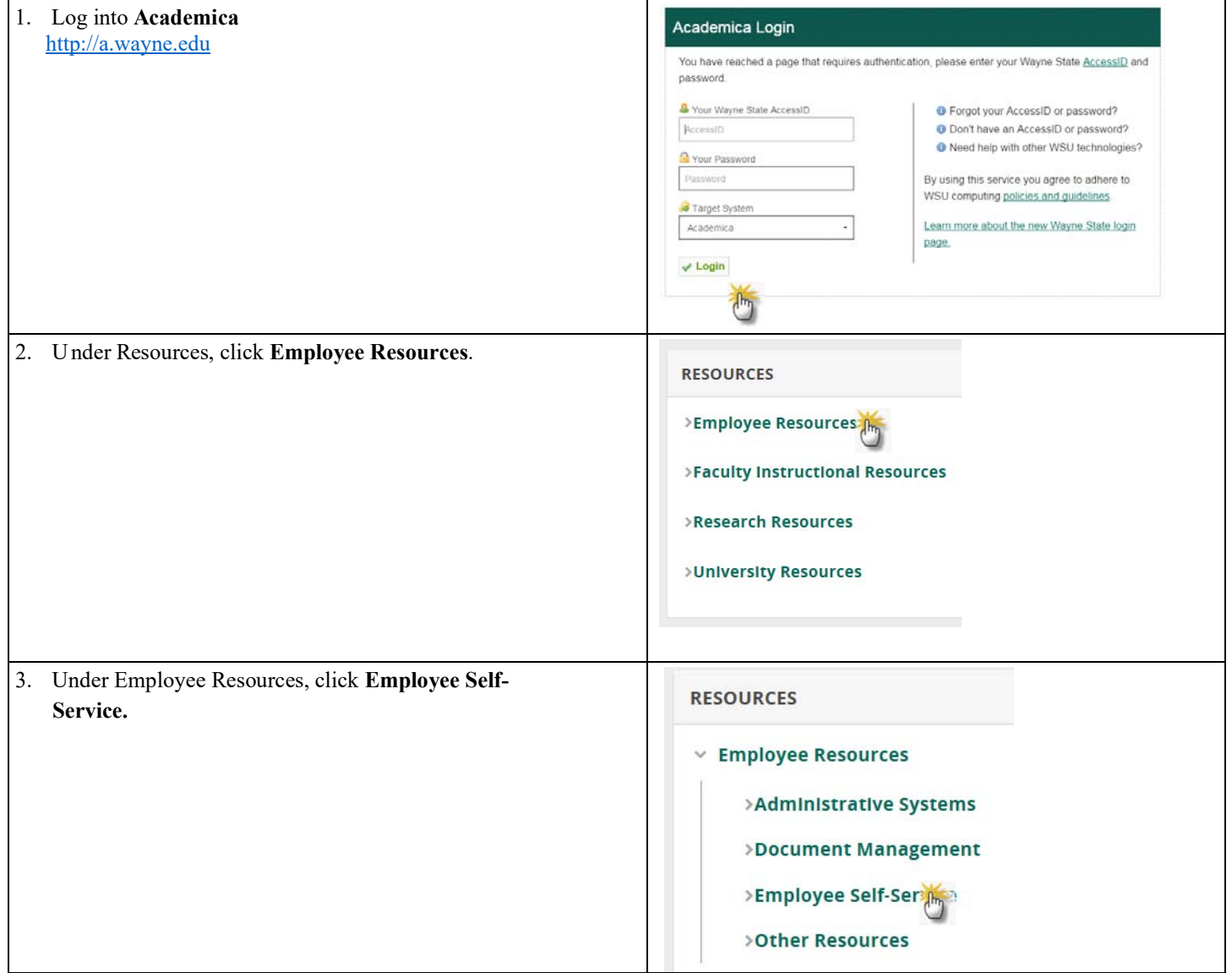

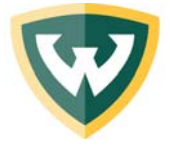

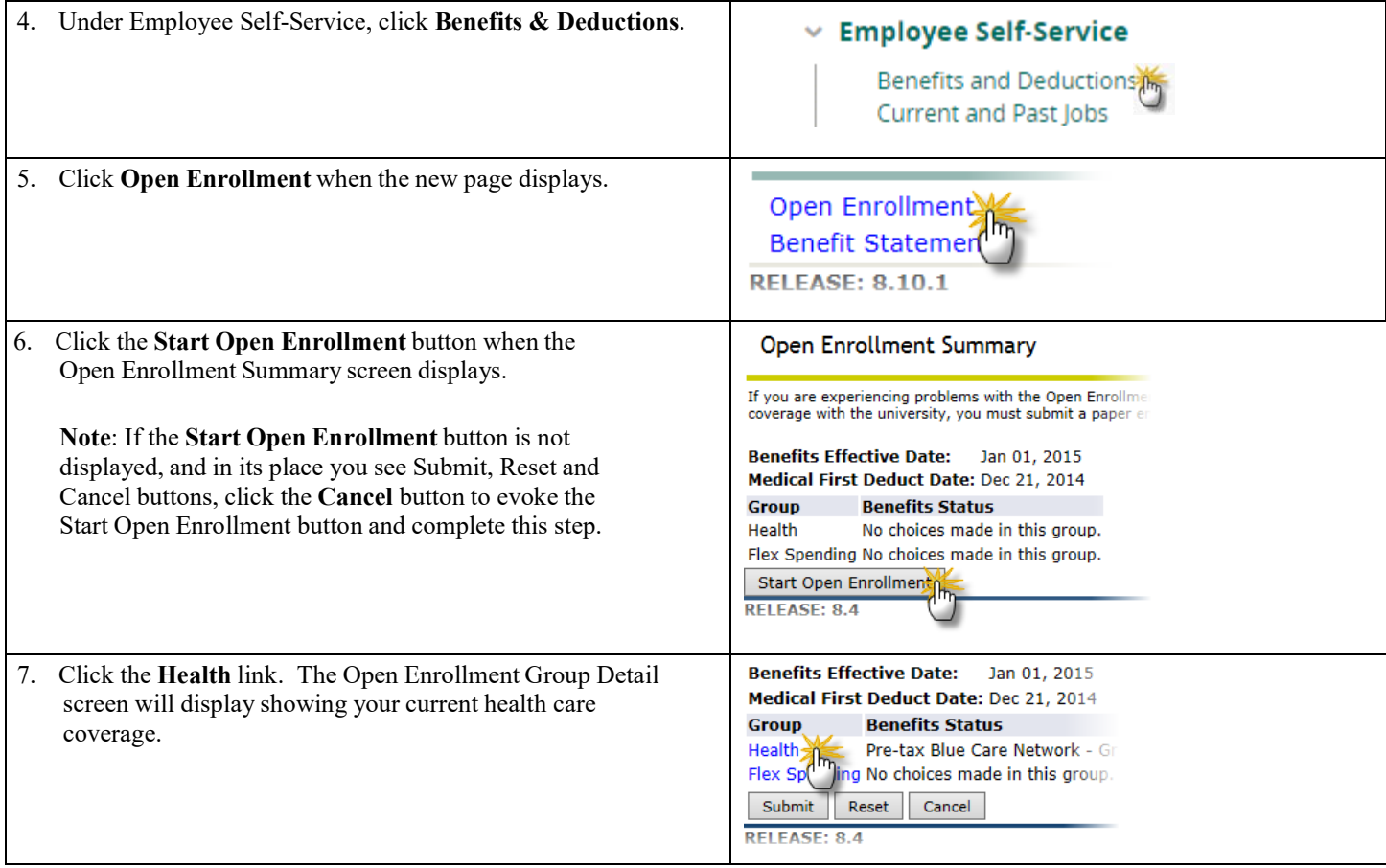

#### **Terminating Your Current Coverage**

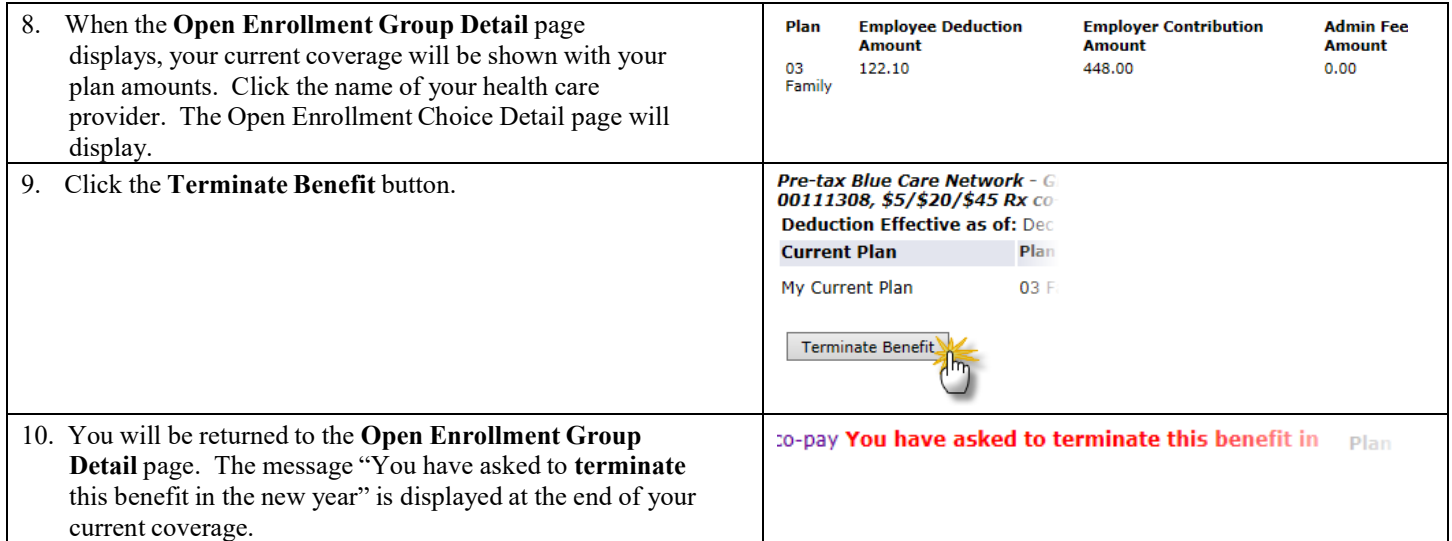

If you are selecting **Blue Cross Blue Shield** or **Community**, continue with **Step 11**.

If you are selecting **Blue Care Network**, **Health Alliance Plan** or **Total Health Care**, skip to **Step 15**.

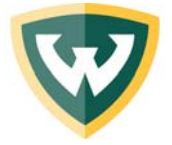

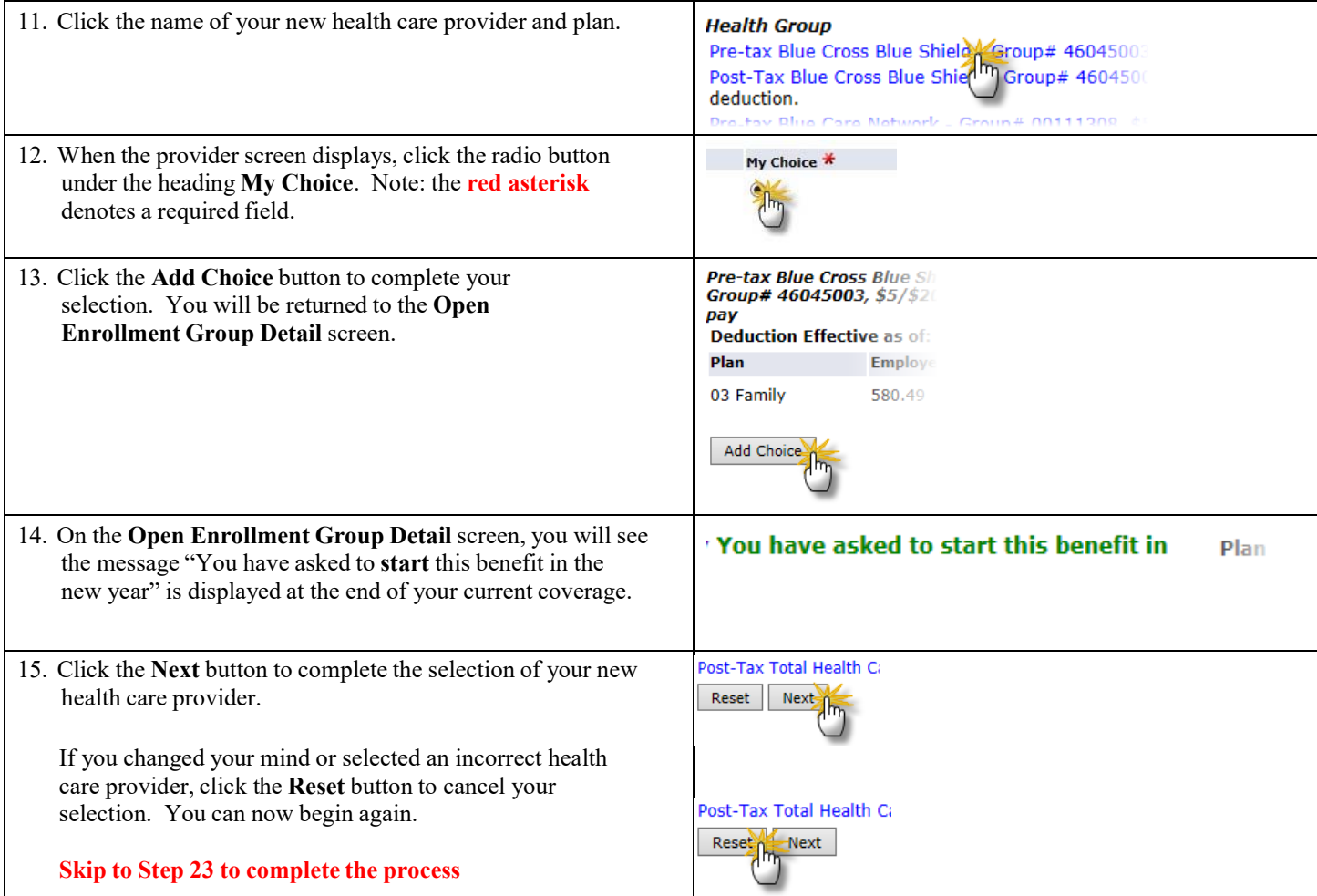

**Note:** If you select **Blue Care Network**, **Health Alliance Plan** or **Total Health Care** you **must** provide a Primary Care Physician's first and last name, and their Physician ID Code for **everyone** enrolled in your plan. Children should have their pediatrician listed as their Primary Care Physician. We have provided a section at the end of this document for you to pre-record your PCP information needed in order to complete the Open Enrollment process.

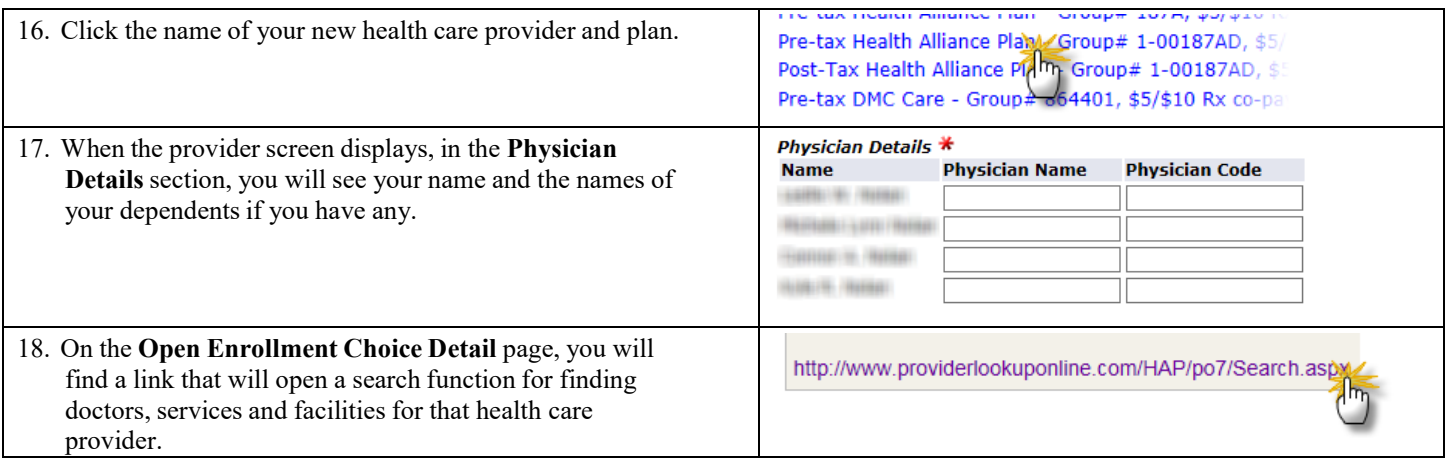

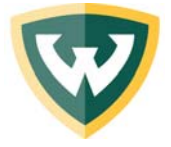

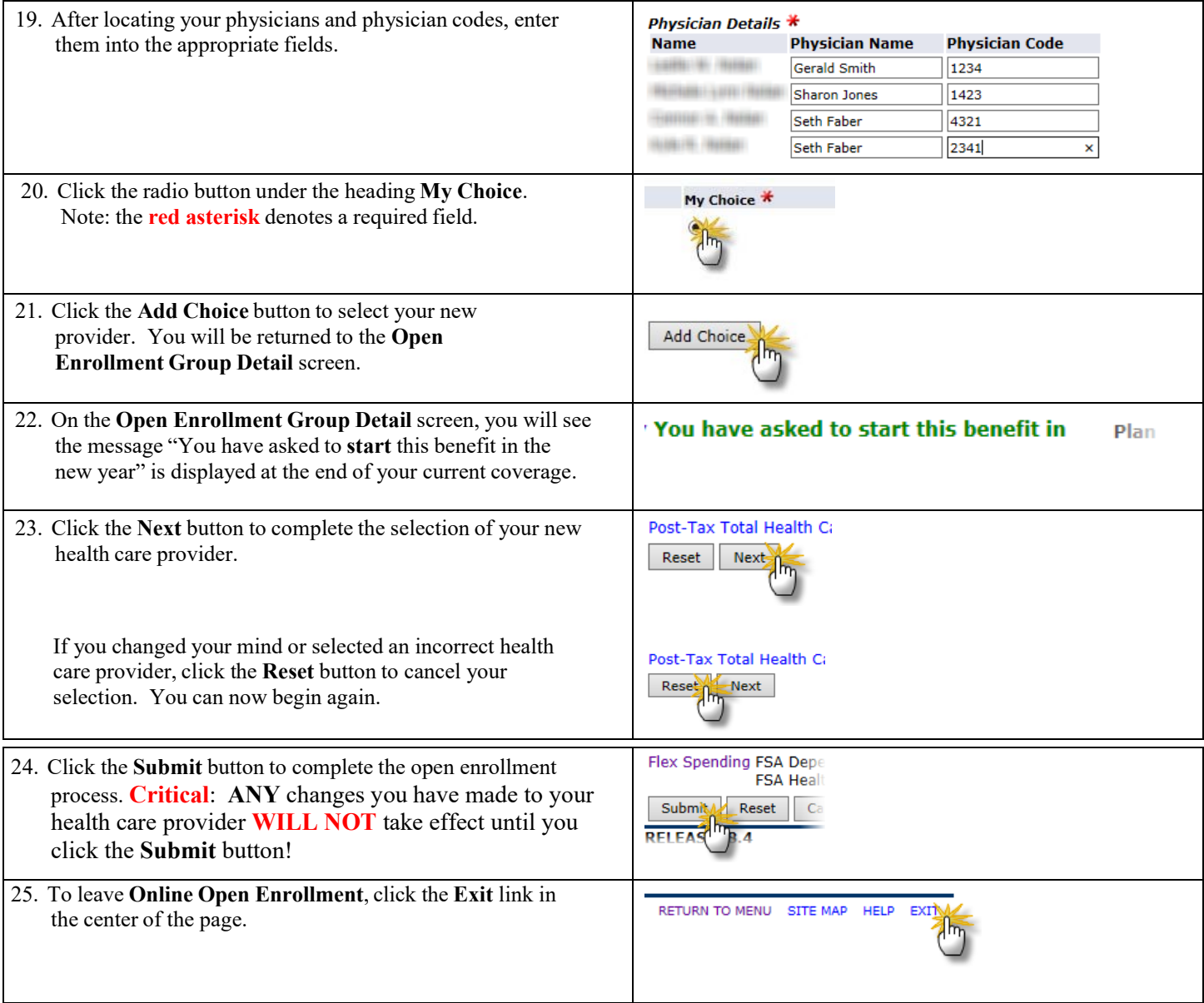

#### **HMO Primary Care Physician Notes:** If you select **Blue Care Network**, **Health Alliance Plan** or **Total Health Care** you **must** provide a Primary Care Physician's first and last name, and their Physician ID Code for **everyone** enrolled in your plan. Children should

have their pediatrician listed as their Primary Care Physician. This section is for you to write notes and to help speed up your Open Enrollment process online.

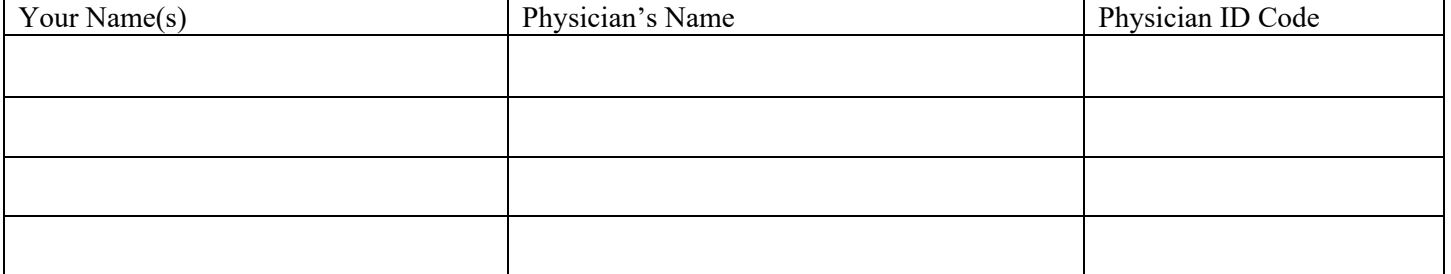

**Flexible Spending Account Online Open Enrollment Instructions**

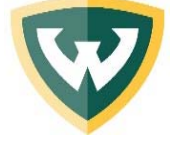

You can enroll in a 2019 Flexible Health Care Reimbursement Account and/or a Flexible Dependent Care Reimbursement Account using this process during the Open Enrollment period.

#### **Open Enrollment: October 22 - November 2, 2018**

**Critical**: Enrollment from year to year **IS NOT** automatic. All 2018 FSA deductions will be terminated as of December 31, 2018. If you wish to participate in 2019, you **MUST** enroll during this Open Enrollment period for 2019. Changes and modifications to your health care and/or your dependent care account can be made as many times as you want during the open enrollment period. However, once Open Enrollment ends, you **WILL NOT** able to make changes for 2019.

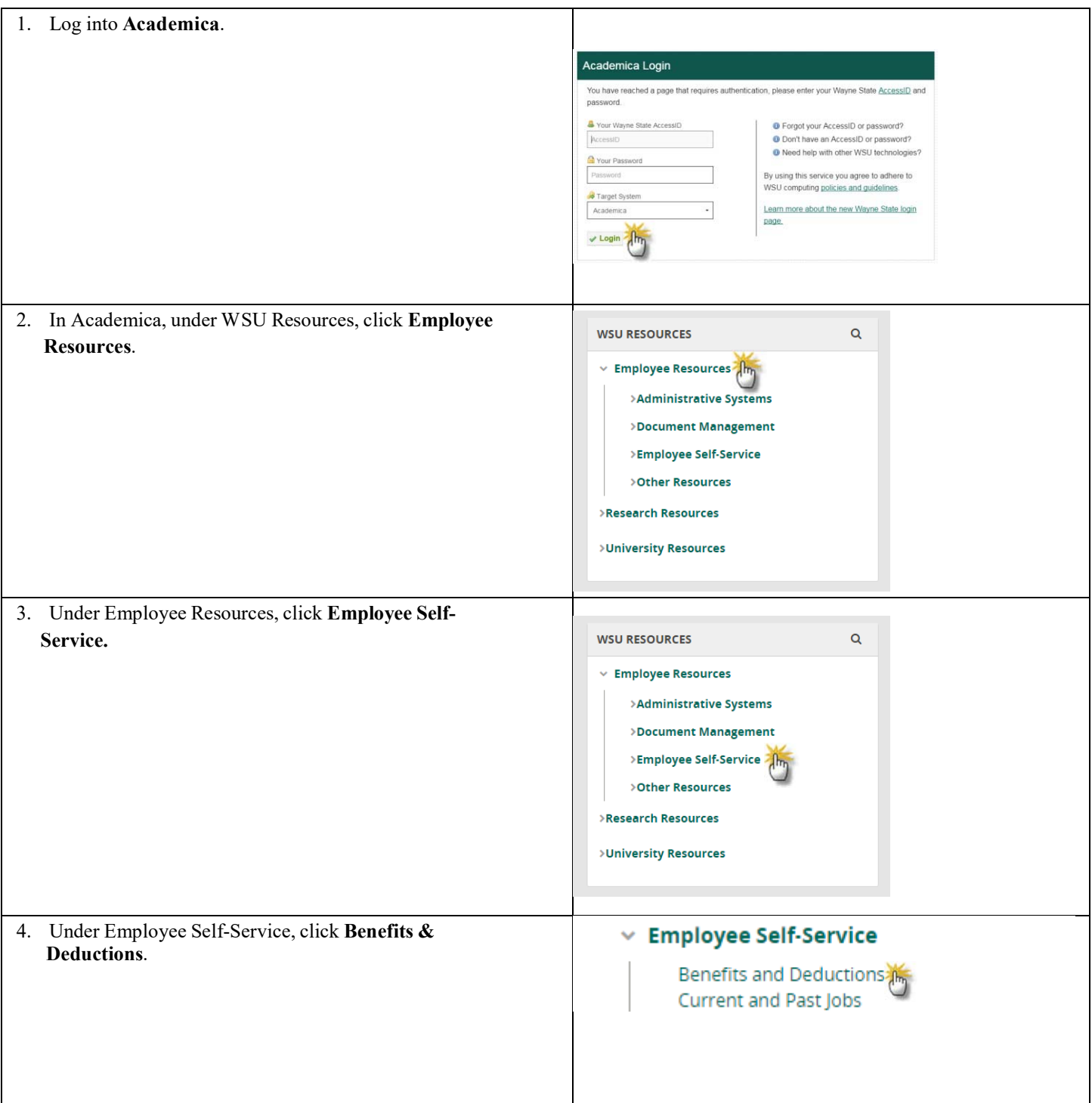

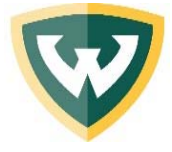

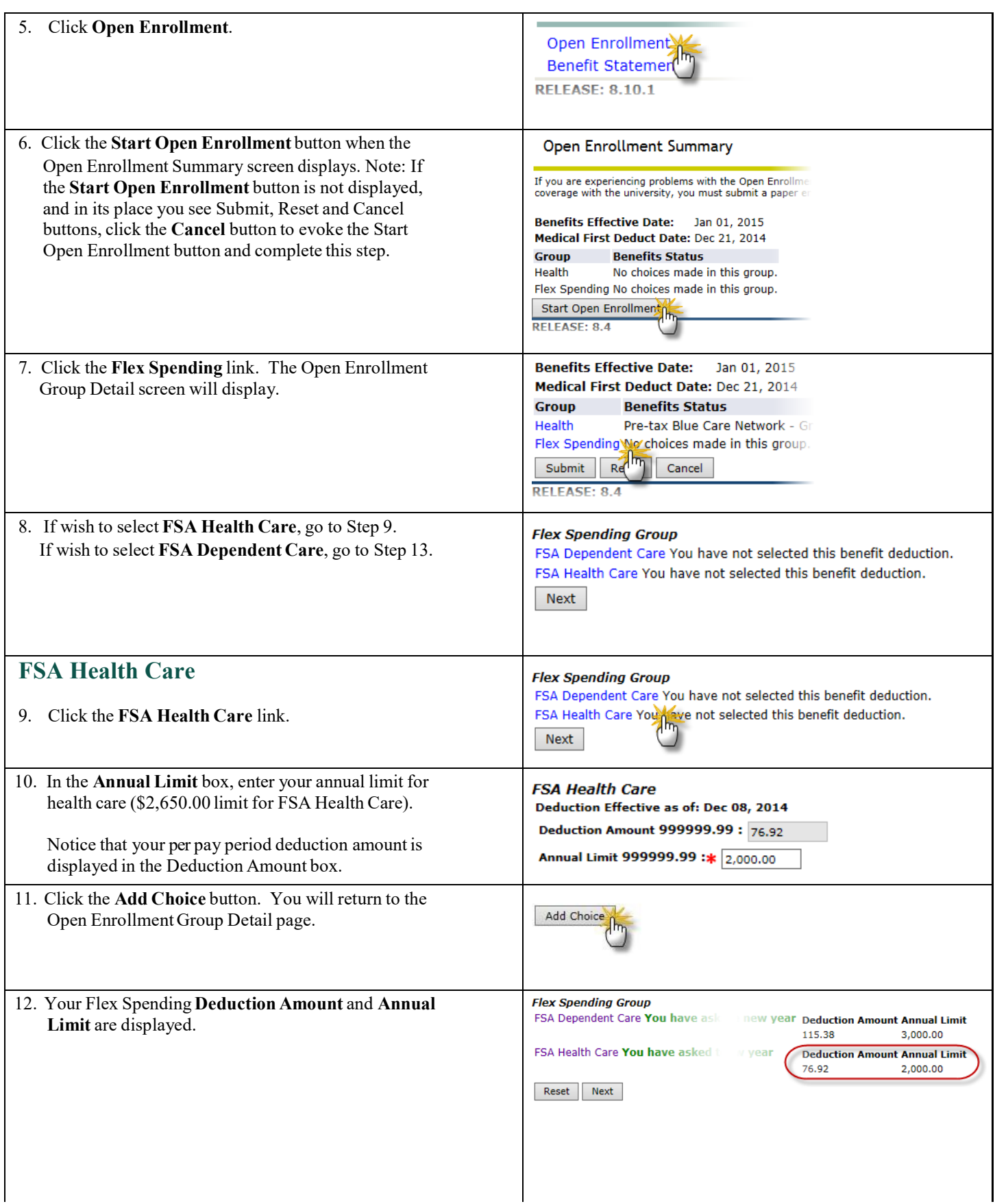

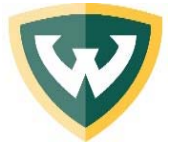

# **Flexible Spending Account Online Open Enrollment Instructions**

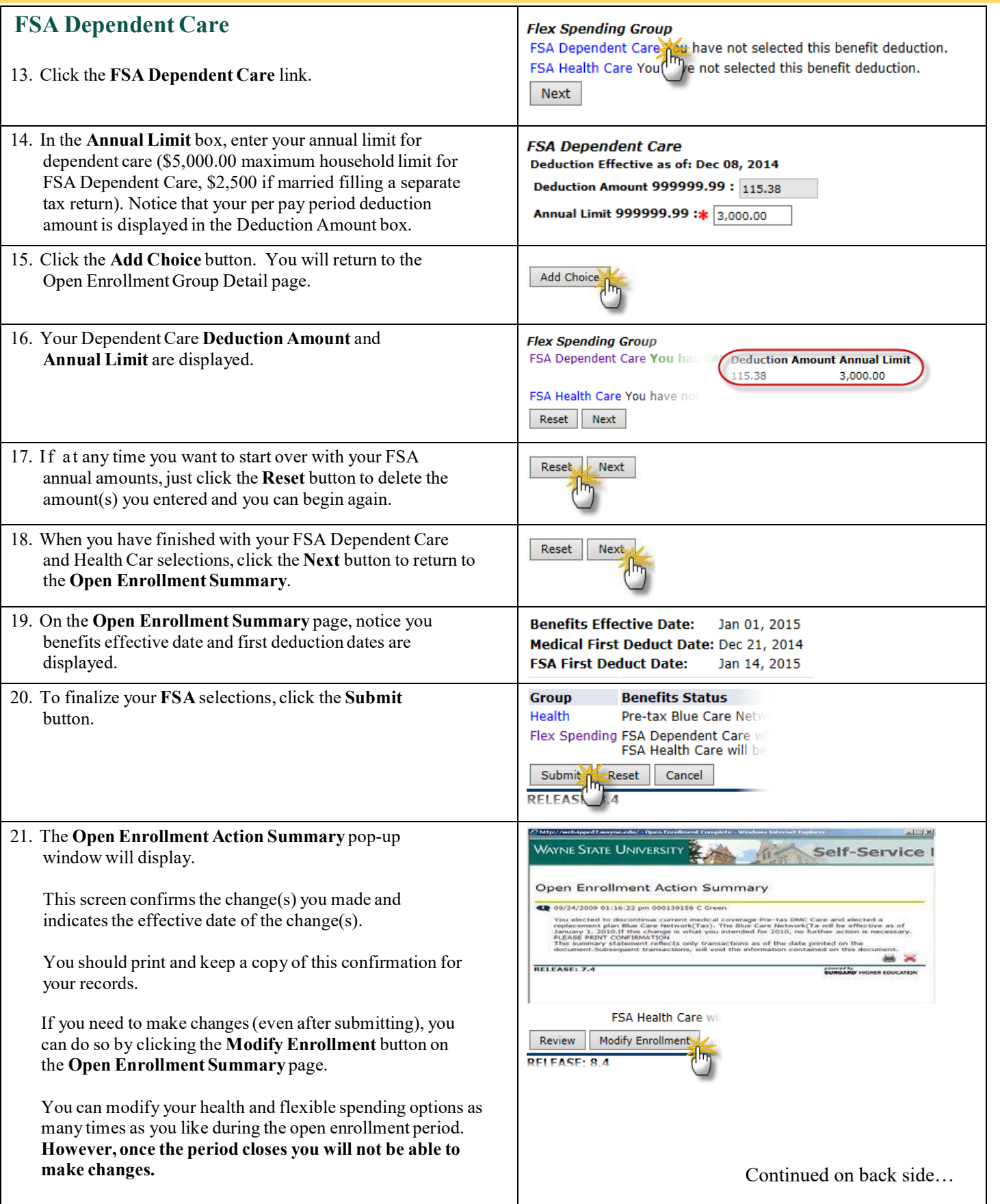

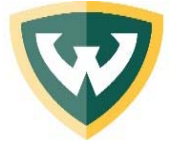

# **Flexible Spending Account Online Open Enrollment Instructions**

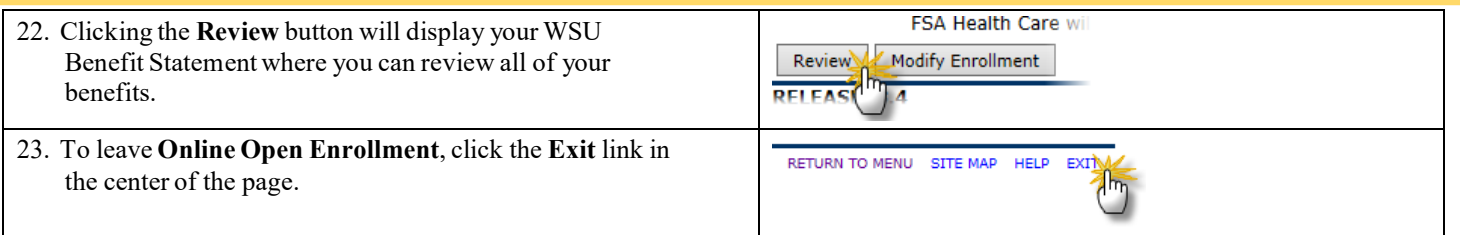

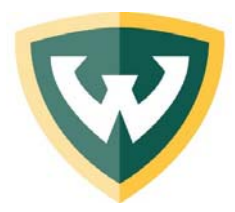

#### **2019 Wellness Warriors Program**

**Offered by the department of Benefits & Wellness**

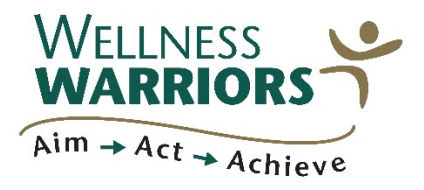

We are all born to succeed! Becoming a **Wellness Warrior** can put you on a path to health and wellness to become **Warrior Strong**.

The **Wellness Warrior Program** serves to empower benefit-eligible employees to improve their own health by providing benefits and resources that build awareness, educate, and support good health decisions and behavior.

The Wellness Warriors program focuses on **you**. We are creating a culture of wellness at WSU, and in doing so, supporting a healthier **YOU.** 

#### **Benefits of Becoming a Wellness Warrior:**

- Health Risk Assessment & Biometric Screening
- Wellness Coaching & Nutrition Consultations
- Fitness Assessment, Personal Training & Group Exercise Classes
- Nutrition Wellness Clinics & LifeAdvisor Workshops
- Financial Consultations & Employee Assistance Programs
- Condition Management

## **Enroll November 7, 2018 thru January 18, 2019**

#### **To become a 2019 Wellness Warrior, complete the following:**

**1) Complete an onsite health screening or submit the Physician Qualification Form (PQF)**  To bypass the onsite health screening, you may submit the PQF with results from a recent annual physical at your doctor's office (results must be from after July 1, 2018).

#### **2) Complete the online Health Risk Assessment (HRA)**

After your onsite health screening or annual physical, you'll use your results to complete the HRA.

It is that simple! We encourage you to join other healthy Wayne State University employees to become **Warrior Strong!** 

### **Learn more here: wellness.wayne.edu/enrollment Or email us: Wellness@wayne.edu**

Your privacy comes first! Your enrollment Health Screening and HRA data is confidential. It will never be provided to WSU Human Resources, your insurance or your supervisor. WSU Human Resources receives aggregate data, meaning data that summarizes WSU as a whole, not with individual results. Your health data is held in compliance with HIPAA, the laws governing personal health information. Your HRA completed via Ulliance is considered anonymous. It is held in confidence by Ulliance and otherwise is used only in an aggregate, anonymous form for scientific research and benchmarking purposes. If you complete the HRA, Wayne State University will receive your name and identification only for administering and awarding any eligible incentive. The information from your HRA and the results from your biometric screening will be used to provide you with information to help you understand your current health and potential risks, and may also be used to offer you services through the wellness program, such as coaching, lifestyle management and fitness challenges. Wellness Warriors is a voluntary program and participation is necessary to receive any wellness incentives.

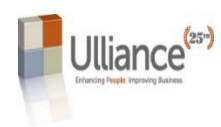

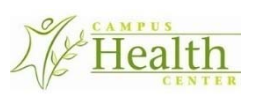

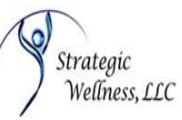

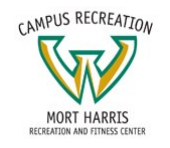

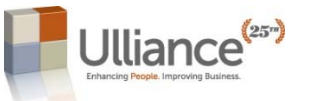

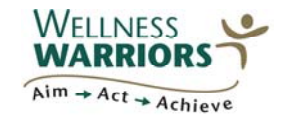

## **2019 Physician Qualification Form**

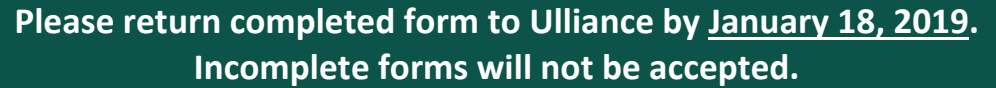

Participant Instructions: Complete, in full, this part of the form and take it to your health care provider to complete. Biometric screening results must be from **no earlier** than July 1, 2018. **Obtain a copy of this completed form for your records and to use when completing the online Health Risk Assessment (HRA). Submit this form to Ulliance by Fax: 248‐680‐2103 or Email: chasselbring@ulliance.com by January 18, 2019.**

#### **Employer: Wayne State University**

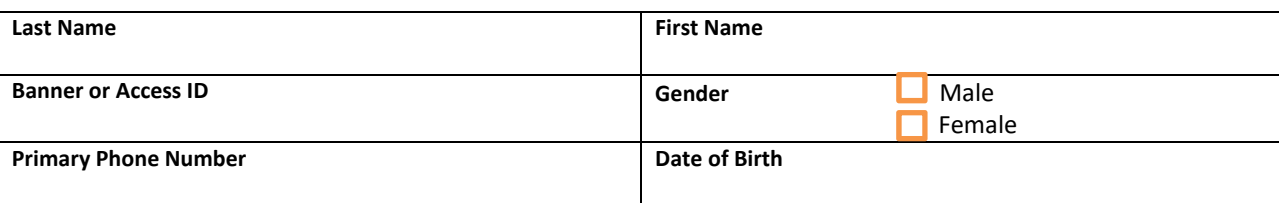

By signing below, I consent to the participation in the Wellness Warriors program, associated screenings, and to the release of my medical information to Ulliance. I understand that my participation is voluntary and my employer *will not* receive my results. **Signature E‐Mail Address** 

**Physician Instructions:** Please make sure that all appropriate sections below are completed in full.

- If using results from a previous physical, they must be from no earlier than July 1, 2018
- *Sign and return the form by 1/18/19 to: Fax: 248‐628‐2103 or Email: chasselbring@ulliance.com*

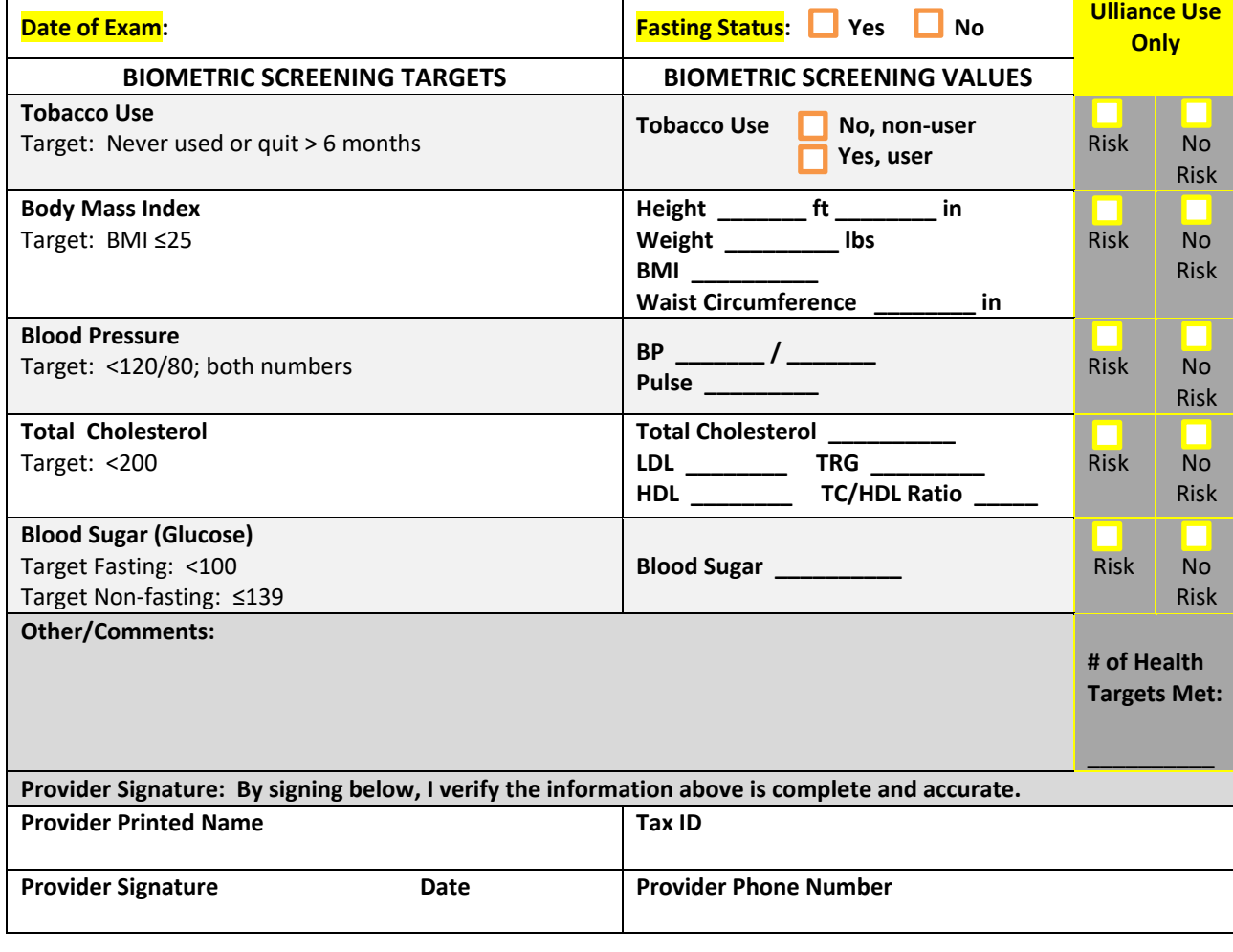

#### **Return to Ulliance:**